# **DANCE PARTY**

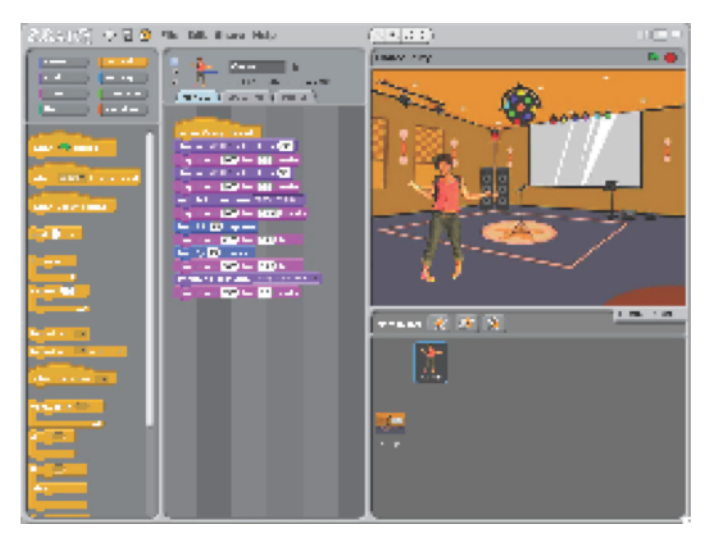

Create your own interactive dance party where sprites get down with cool costumes and funky beats.

#### **STEP BY STEP... BLOCKS TO PLAY WITH…**

### 1. Add a sprite

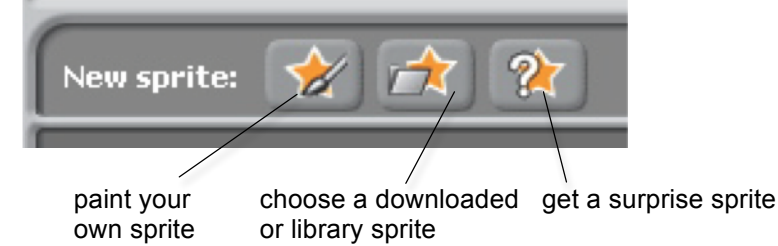

snap blocks together to make your sprite dance

make your sprite interactive by adding scripts that have the sprite respond to clicks, key presses, and

more

2. Make it interactive

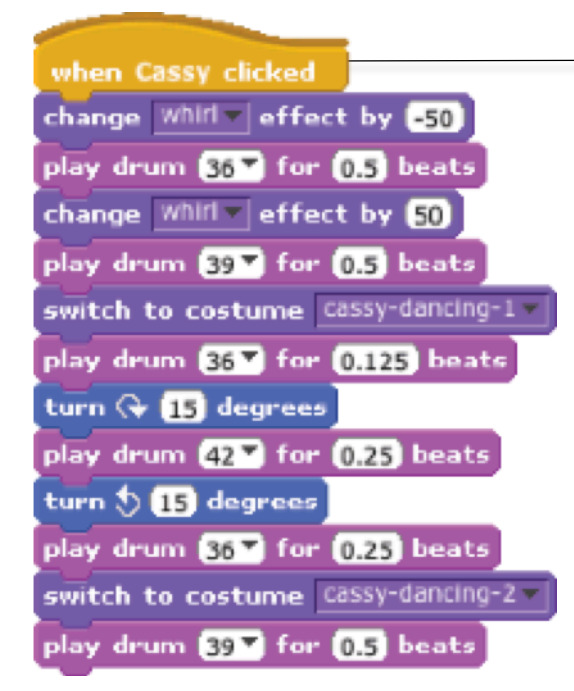

## when  $\sim$  clicked when Sprite1 clicked when space a loey pressed move **to** steps  $q_0$  to  $x: 0$  y: 0 glide  $\mathbf 0$  secs to x:  $\mathbf 0$  y:  $\mathbf 0$ **Hallo** for **2** secs change color= effect by 23 change size by [0] hide show play sound moor until done wait **B** secs  $ep$ eat $|0\rangle$

### 3. Repeat!